# Get on the air with FT8

How to make your first contact.

Don Steinbach – AE6PM ae6pm@arrl.net

Saratoga Amateur Radio Association 7 July 2021

1

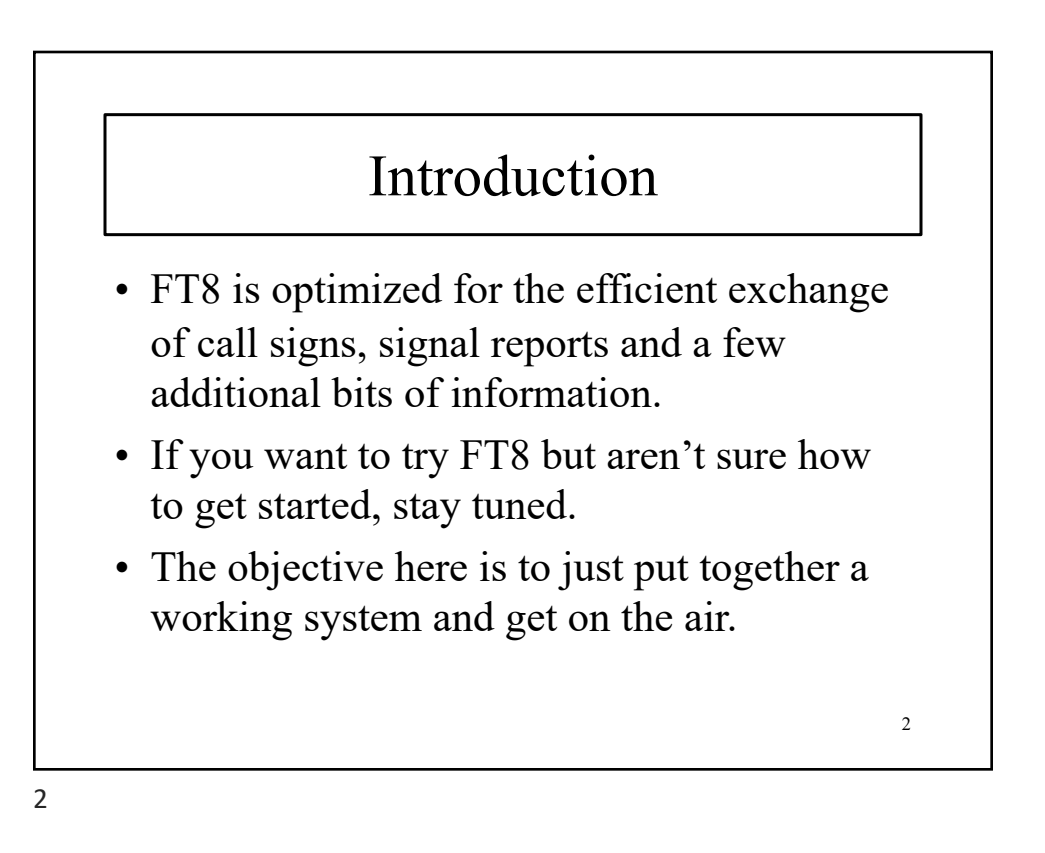

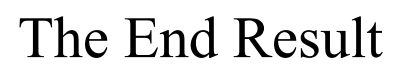

When we're finished you'll see a waterfall display (below) and a control screen (next slide) on the PC.

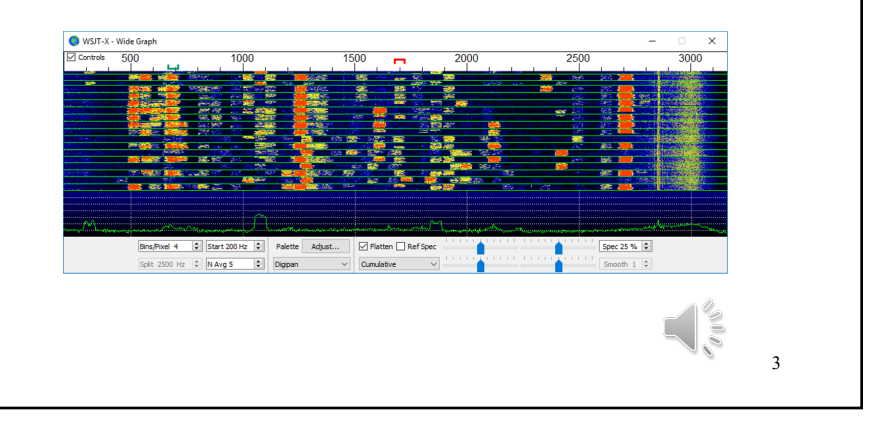

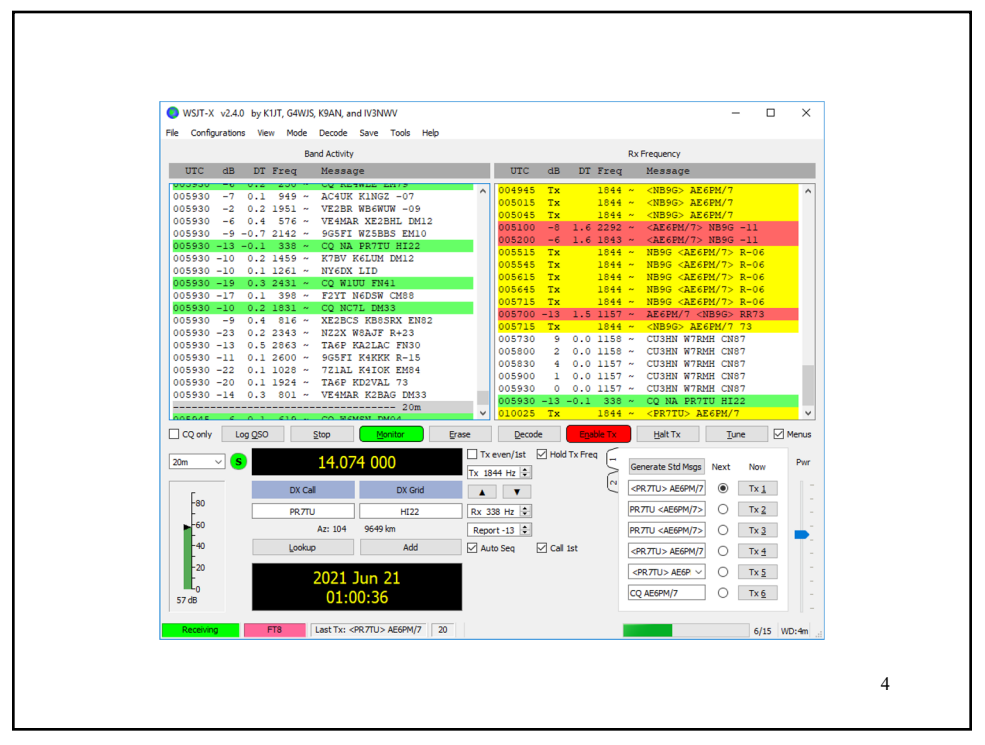

### System Requirements

- SSB transceiver and antenna.
	- Frequency stability is important.
- Computer & monitor.
- Computer-to-radio interface for rig control.
- Computer-to-radio interface for audio I/O.
- Some means to synchronize the computer clock to UTC within 1 second.

5

• WSJT-X software.

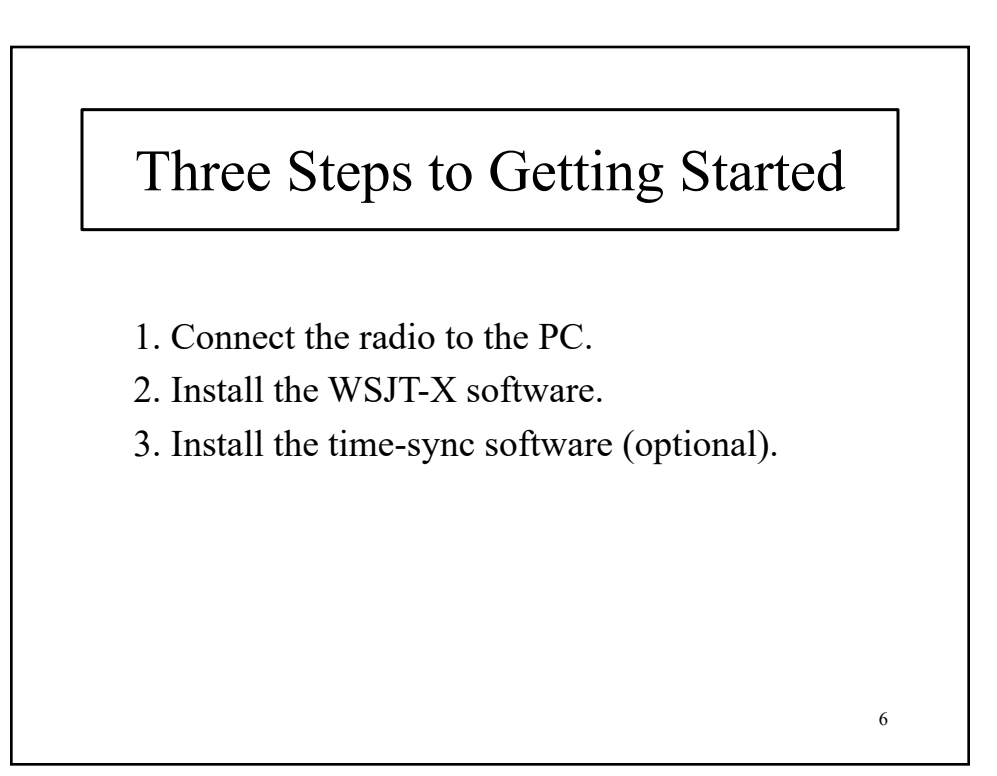

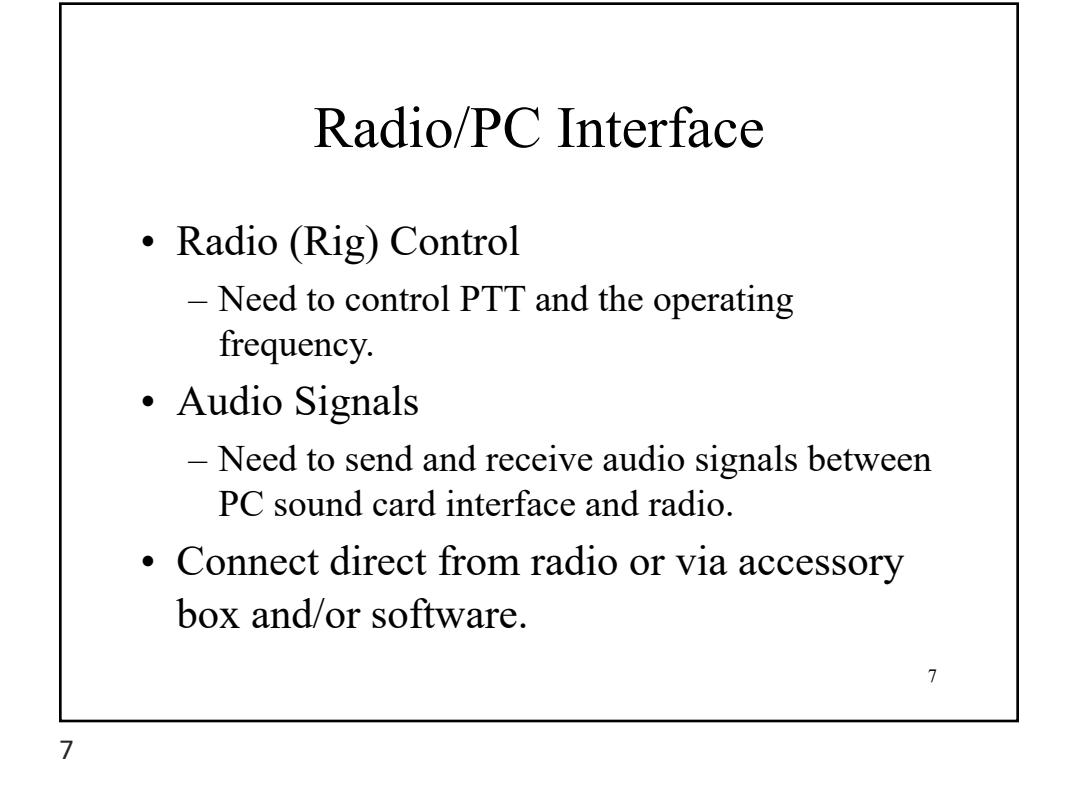

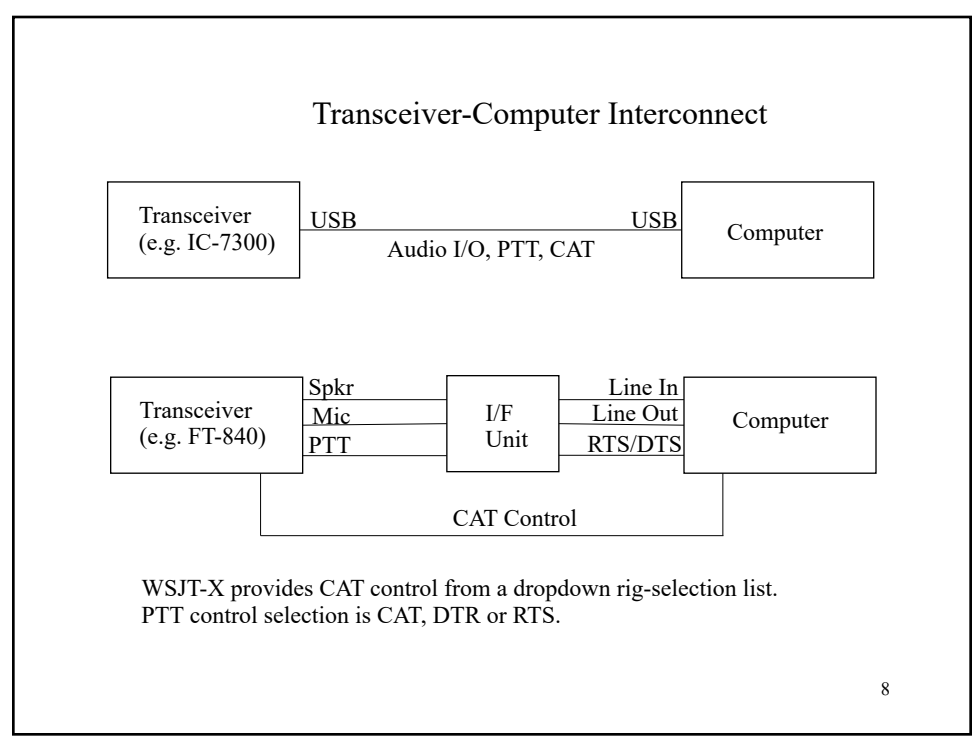

### Install the WSJT-X Software

• WSJT-X software (ver 2.4)

- https://physics.princeton.edu/pulsar/k1jt/wsjtx-2.4.0 win32.exe
- https://physics.princeton.edu/pulsar/k1jt/wsjtx-2.4.0 win64.exe
- Also available for Linux and MacOS
	- See the WS6JT website
	- https://physics.princeton.edu/pulsar/k1jt/wsjtx.html

9

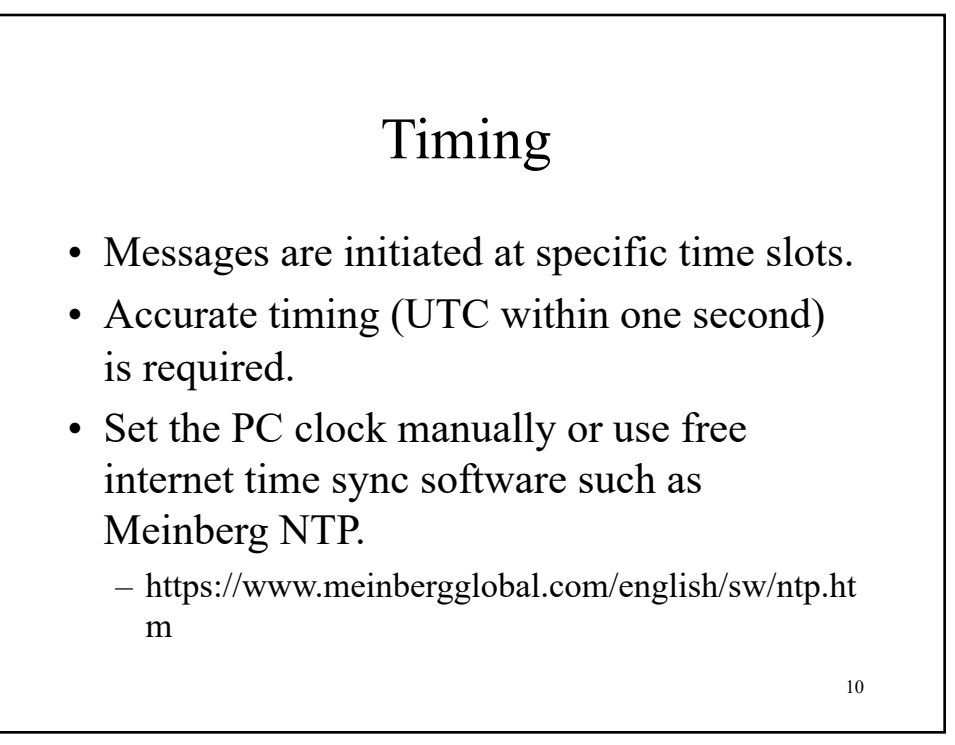

### Software Settings

- Launch WSJT-X and go to File:Settings
- There are eight tabs:
	- 1. General 5. Reporting
	- 2. Radio 6. Frequencies
	- 3. Audio 7. Colors
	- 4. Tx Macros 8. Advanced
- We only care about 1, 2, 3 and 5 for now.

11

11

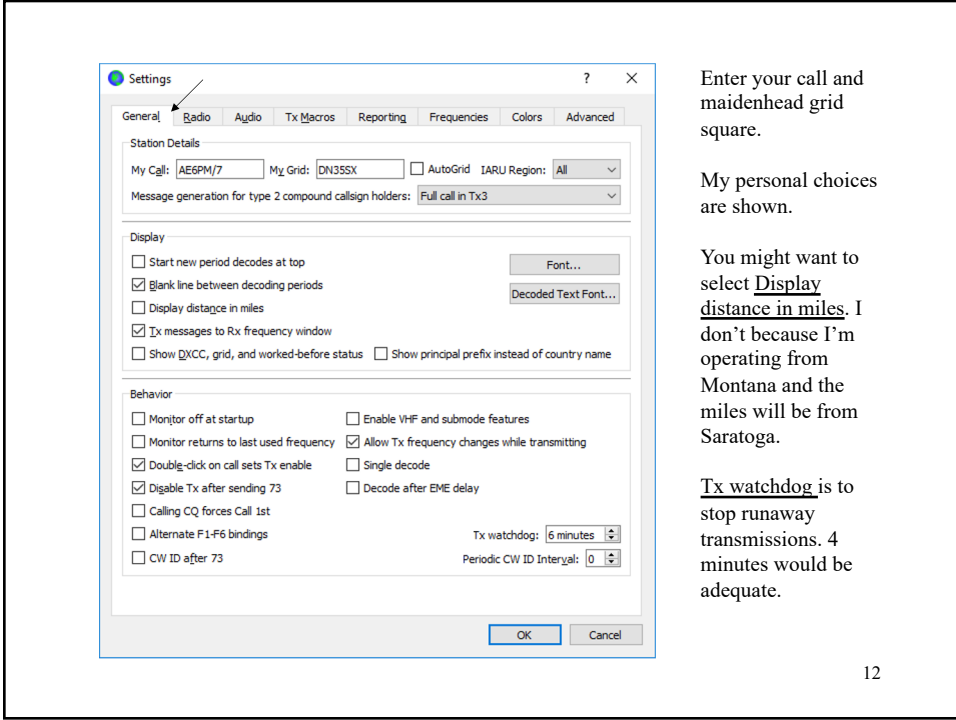

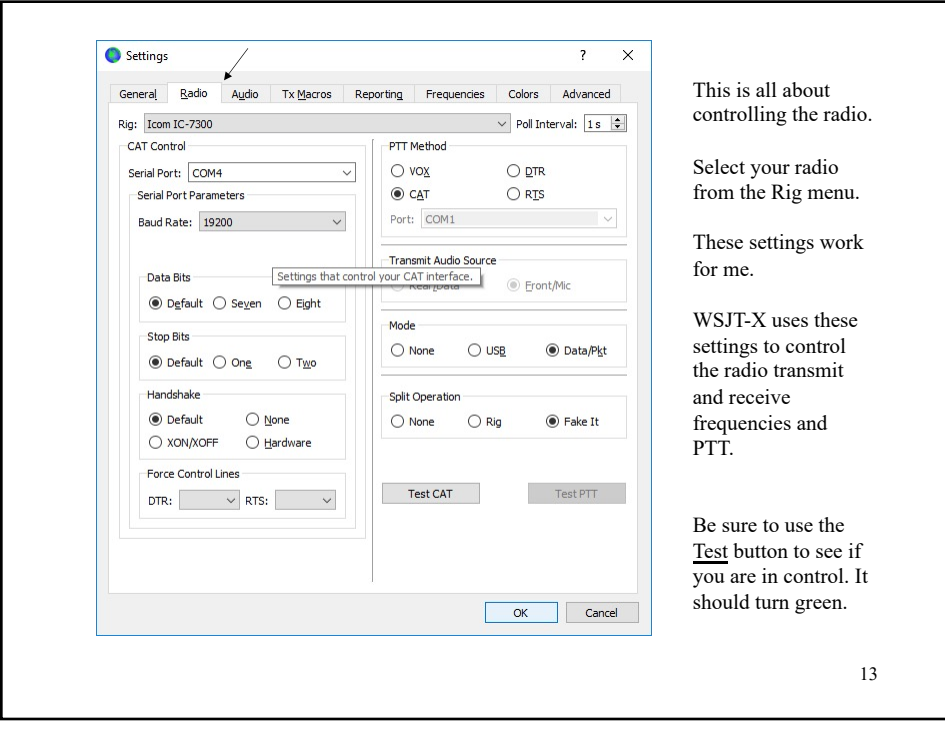

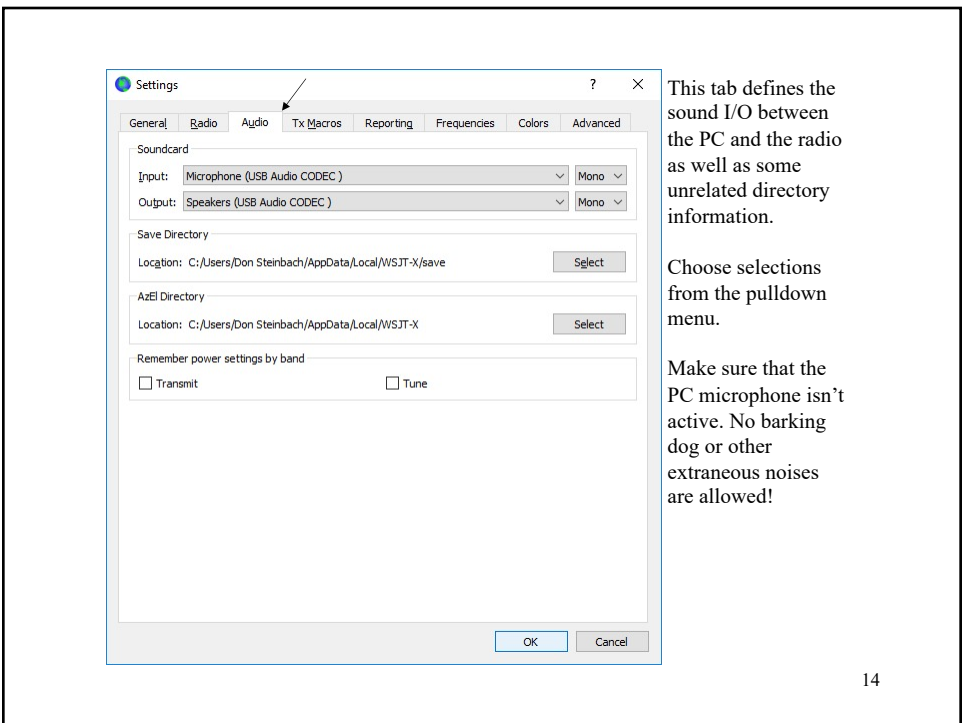

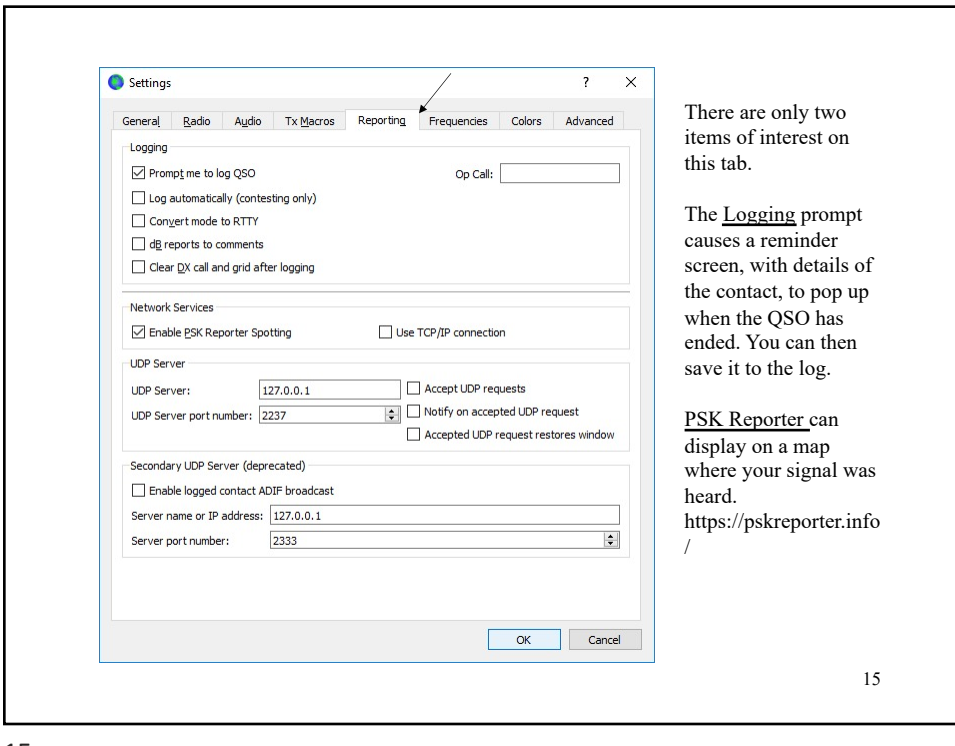

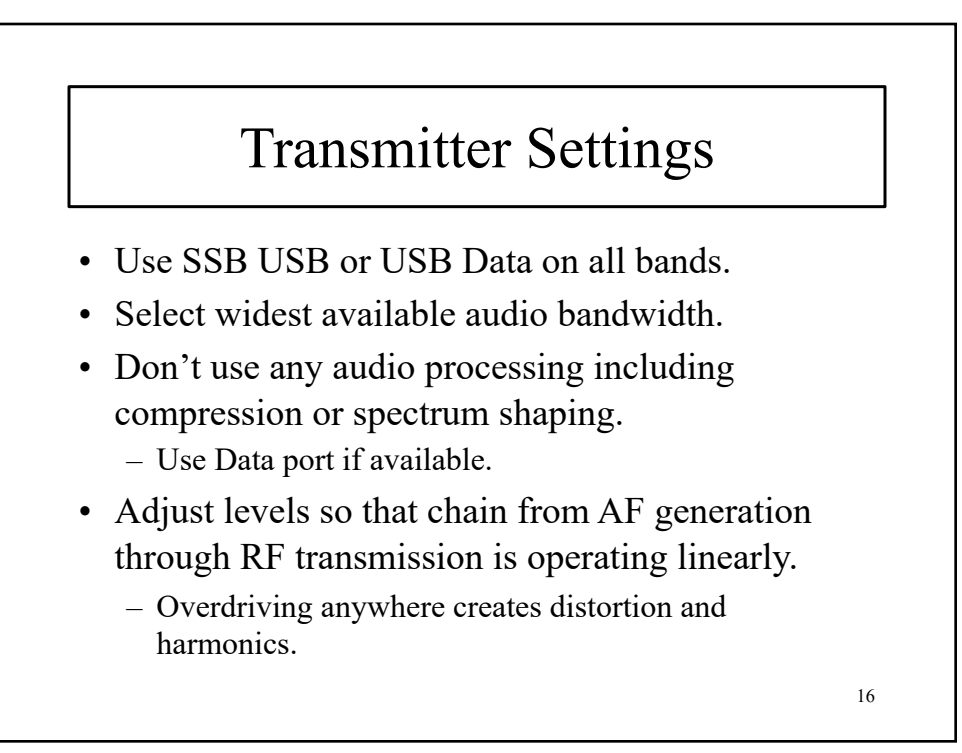

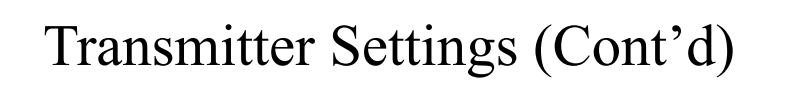

#### • Setting Tx levels:

1.Set the power output of the transmitter to 50% of normal.

2.Increase the PC audio output from zero until transmit output power is observed and ALC is just starting.

3.Reduce the audio level until the transmitter power drops 20%.

- ALC should be little or none when transmitting.
- Power output typically 30 watts more or less.

17

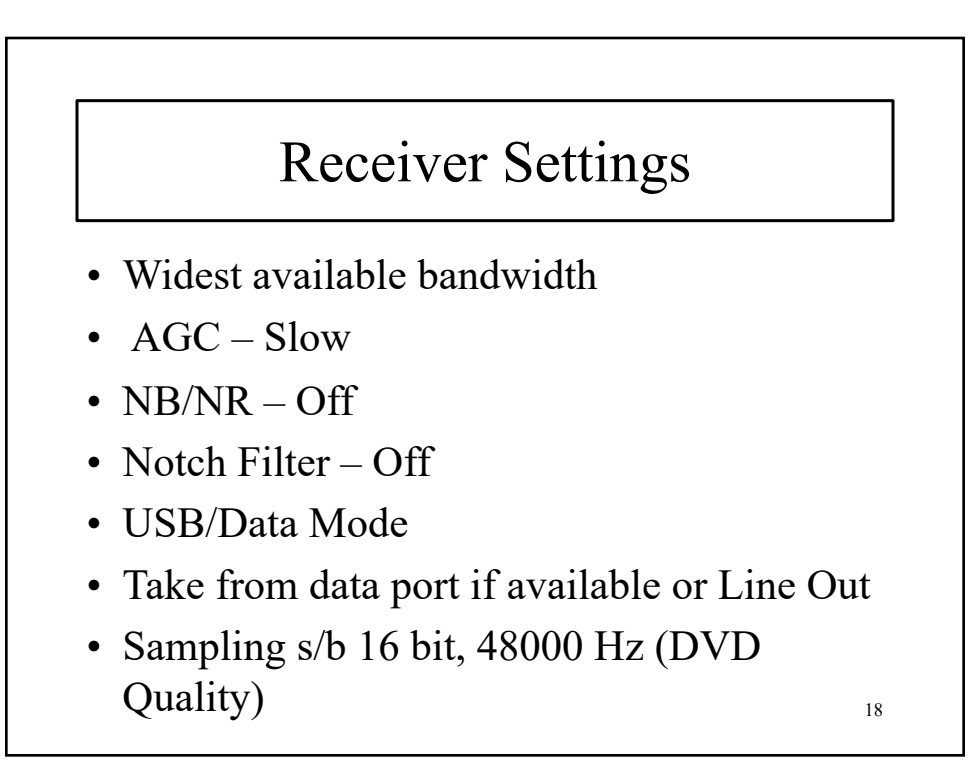

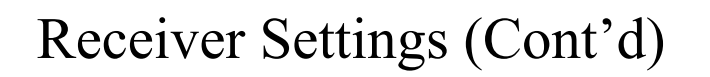

• Pay attention to WSJT-X bar graph

– Adjust receiver audio output level for 20-30 dB with no signal and 40-70 dB with signals present

19

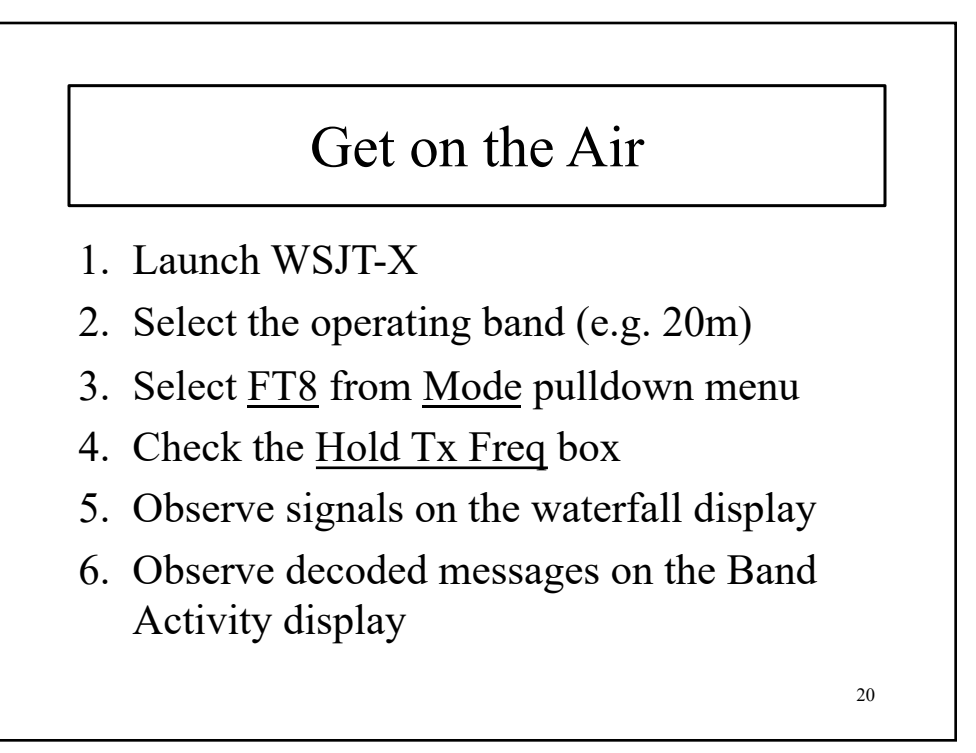

### Make a Contact

- Find a station calling CQ.
- Double-click on it.
- Your radio will transmit a predefined message at the next 15-second time slot.
	- Message will include just his callsign.
- If you're lucky, the other station will respond at the next 15-second time slot with your signal report.
- You respond with his signal report.

21

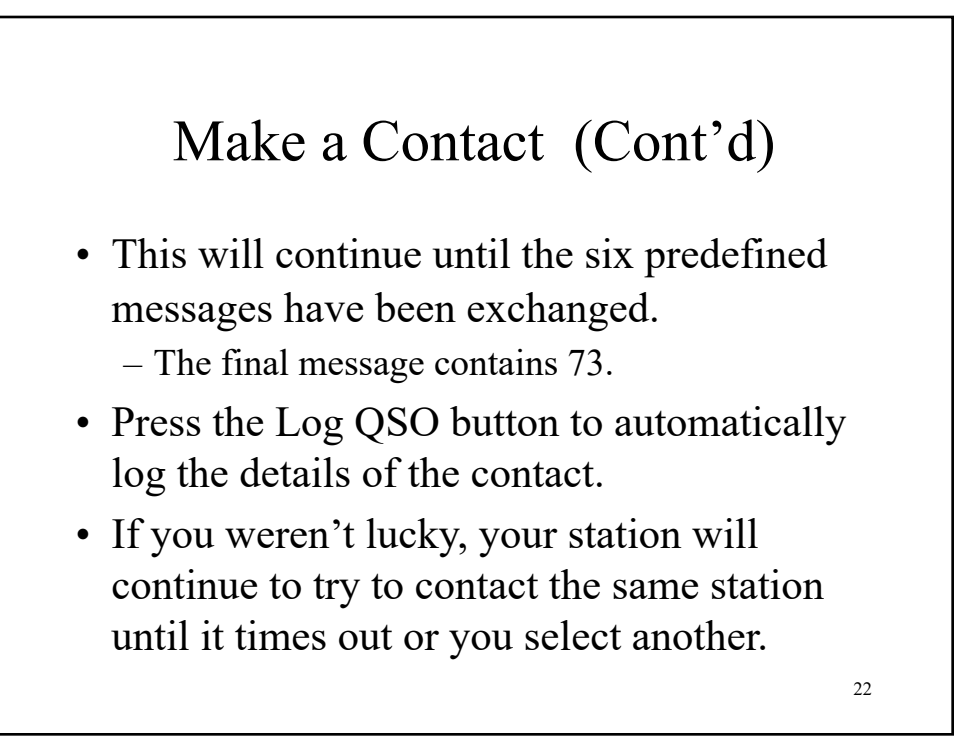

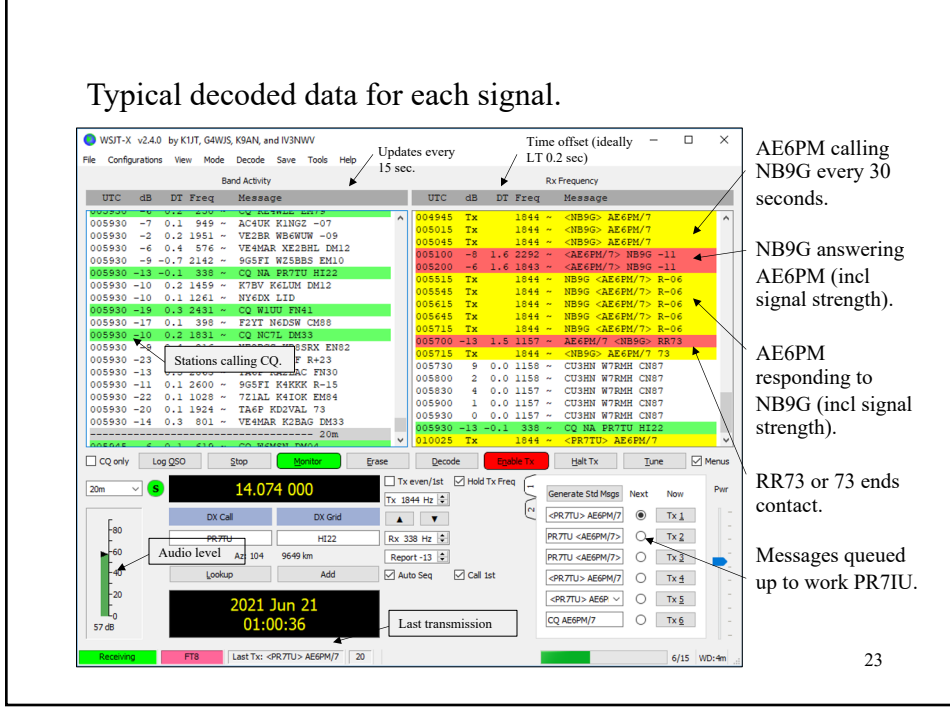

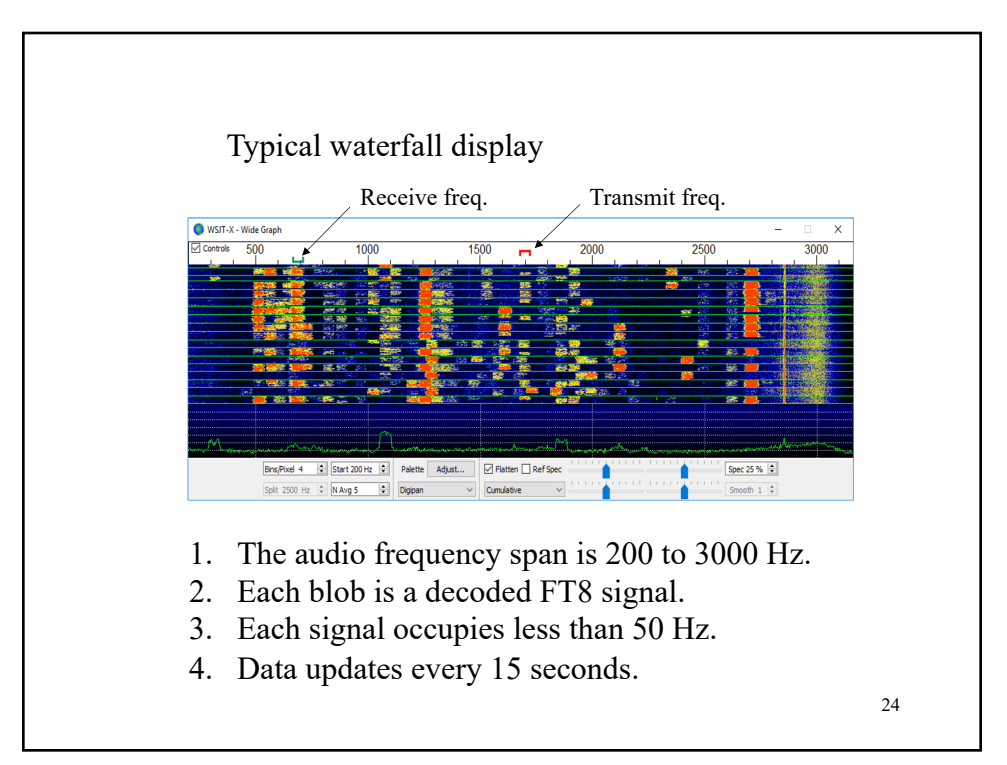

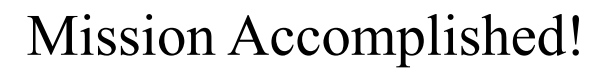

See the remaining slides for more information.

25

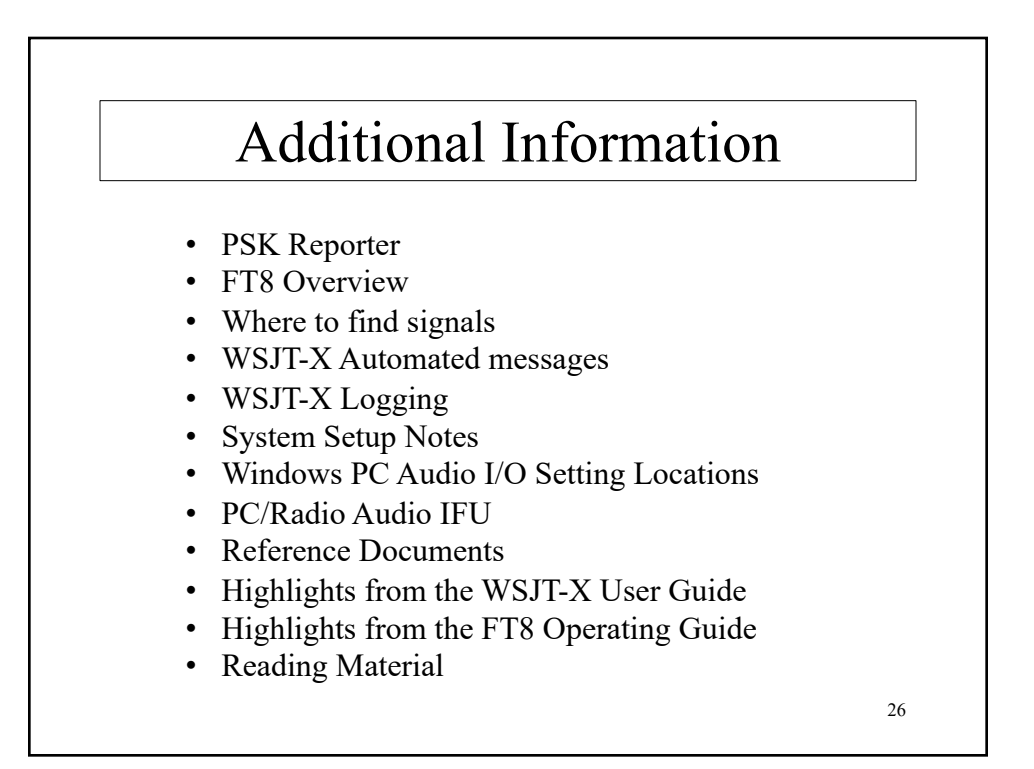

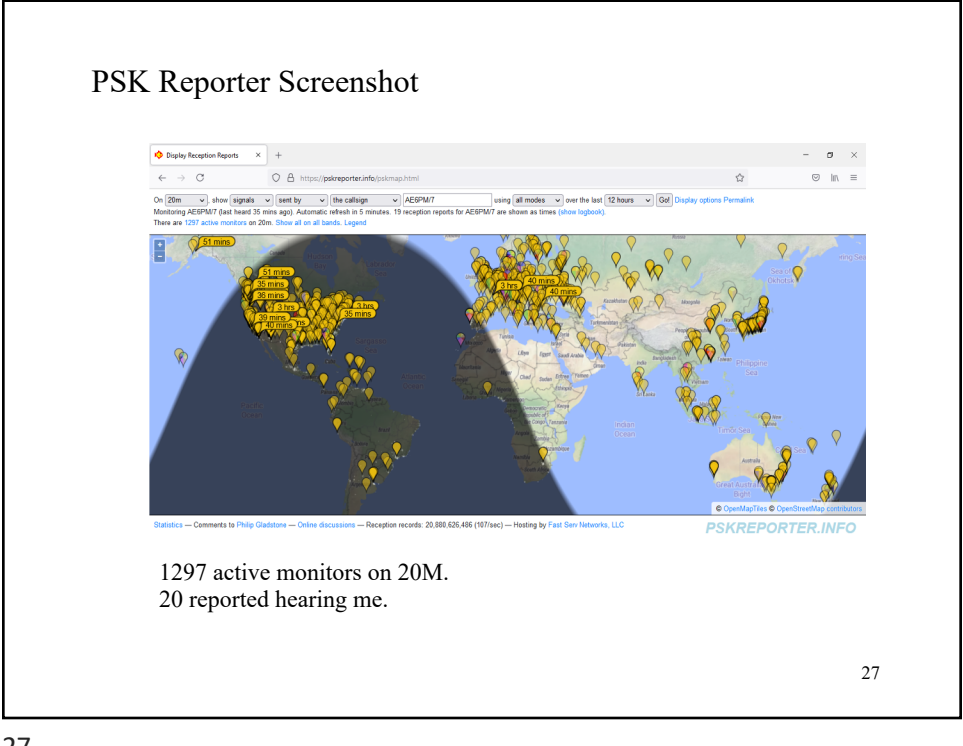

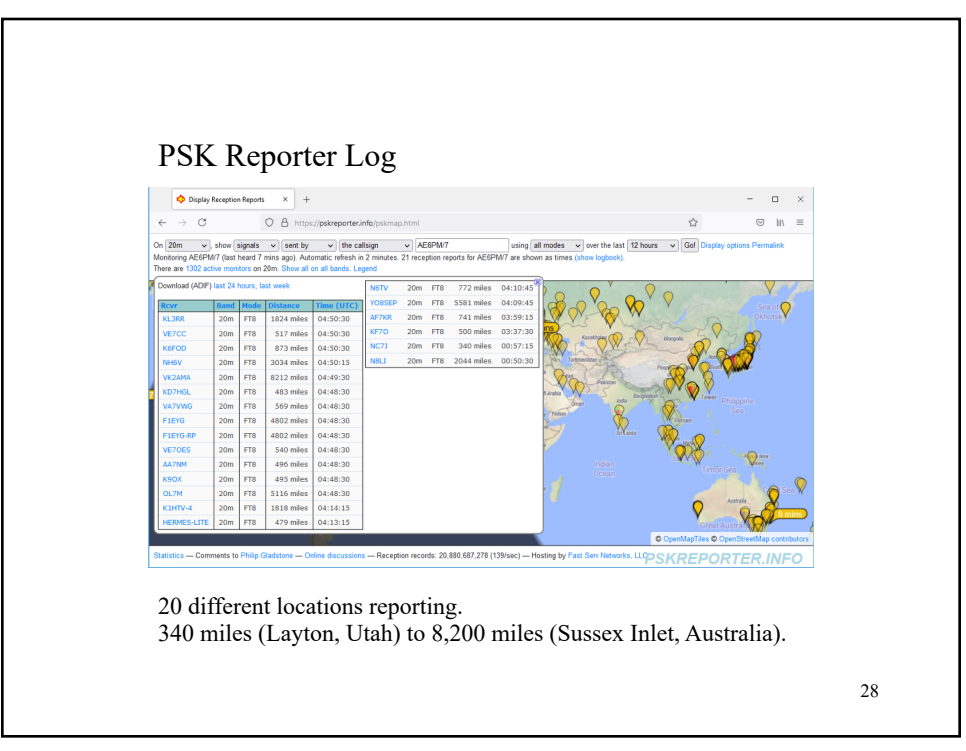

### FT8 Overview

- FT8 is one of  $\frac{10}{11}$  digital communication modes developed by Joe Taylor, K1JT.
- Intended for weak-signal communication – Capable of decoding signals below the local noise level.
- Uses predefined digital message content and known time slots for transmitting and receiving.

29

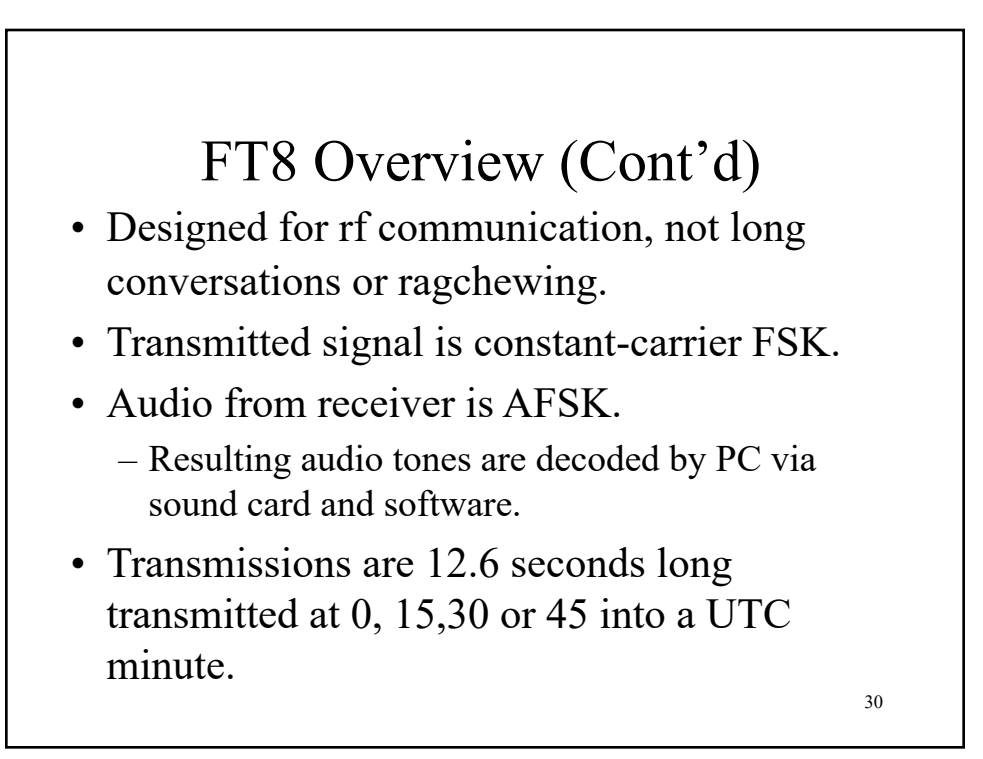

## FT8 Overview (Cont'd)

- Decodes every signal present in the receiver passband during that time interval.
	- Displays on waterfall and in a list.
	- Click on the one you want to attempt to contact.
	- Software 'fills in the banks' and transmits predefined messages over the next n 15-second intervals, alternately receiving and transmitting.

31

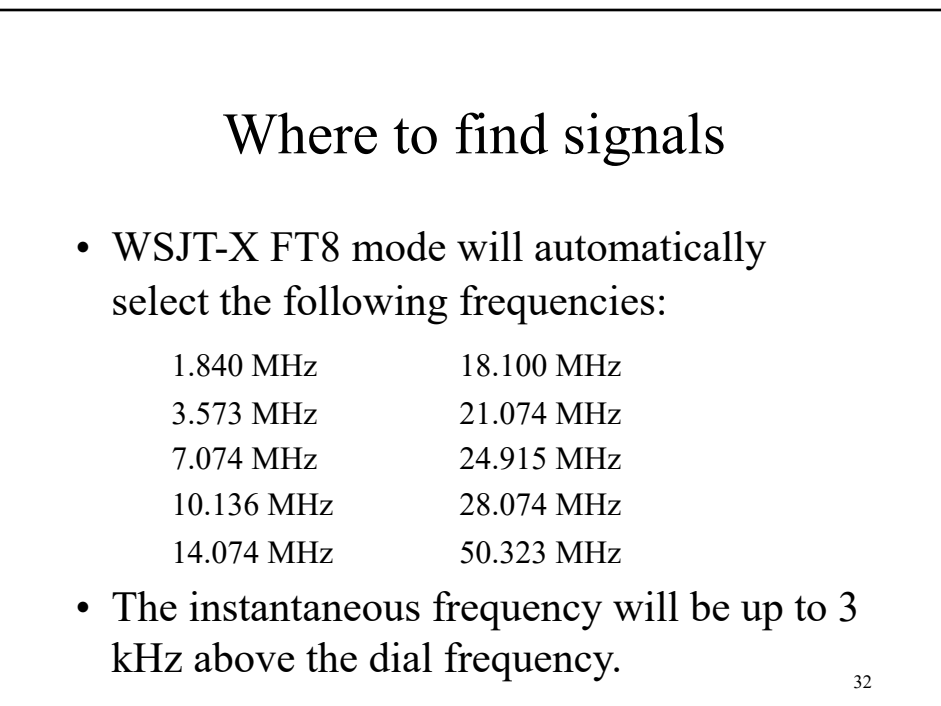

### Automated Messages

- WSJT software automatically formats the messages
	- Software then knows what to expect to receive and how to respond.
- A free text message of up to 13 characters can be added.
- The total message payload is 77 bits.

33

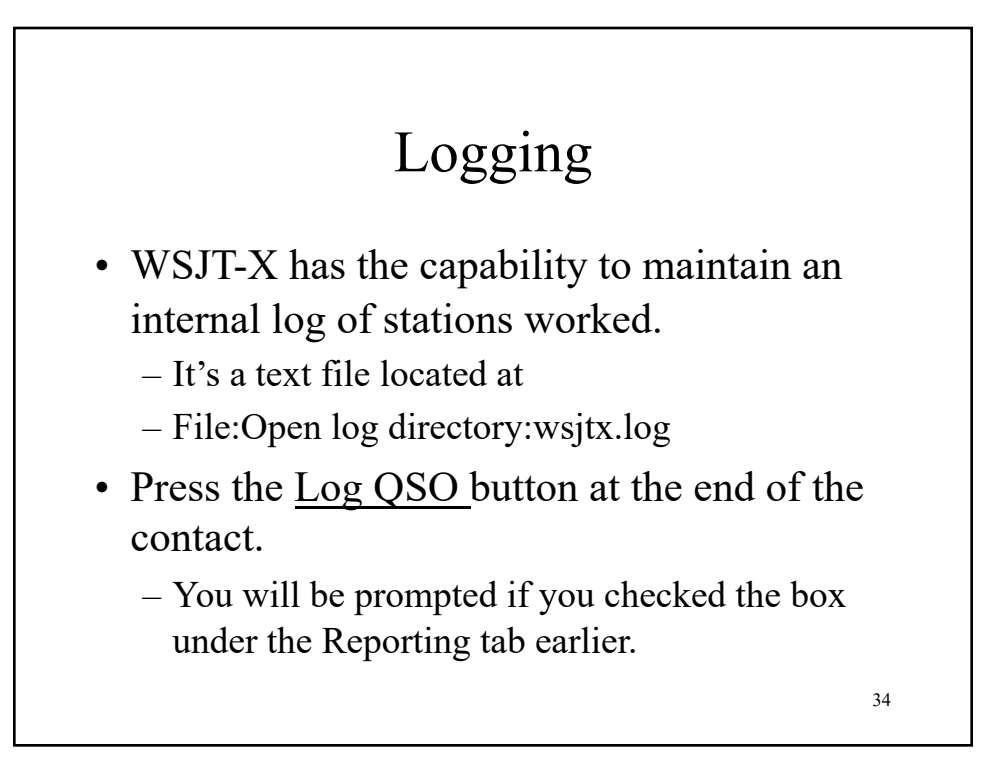

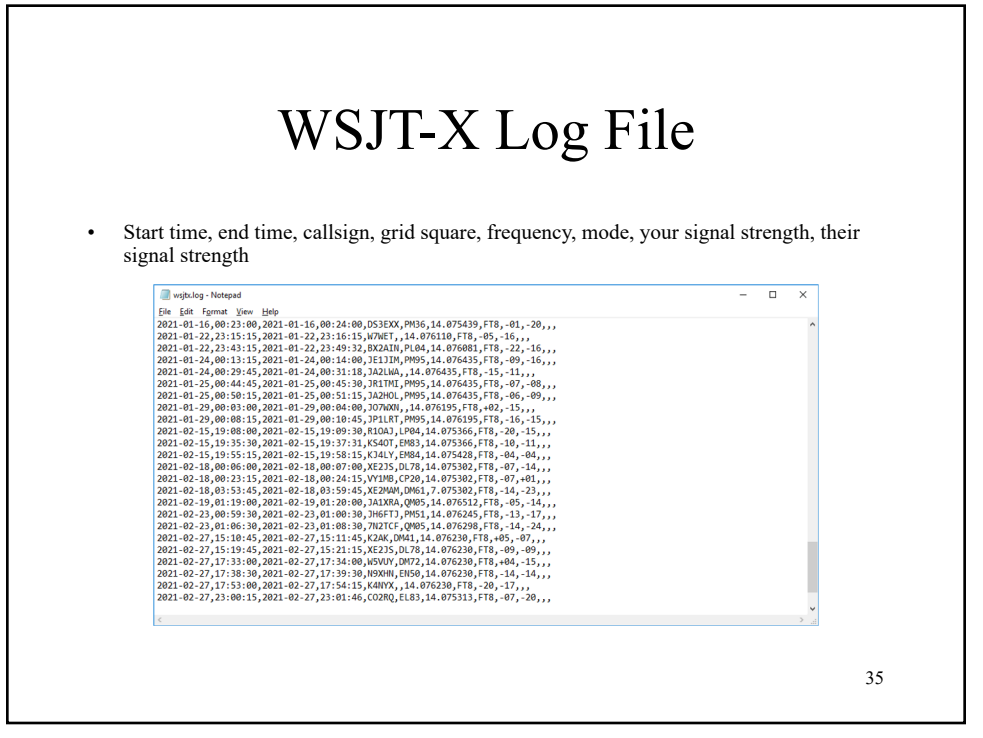

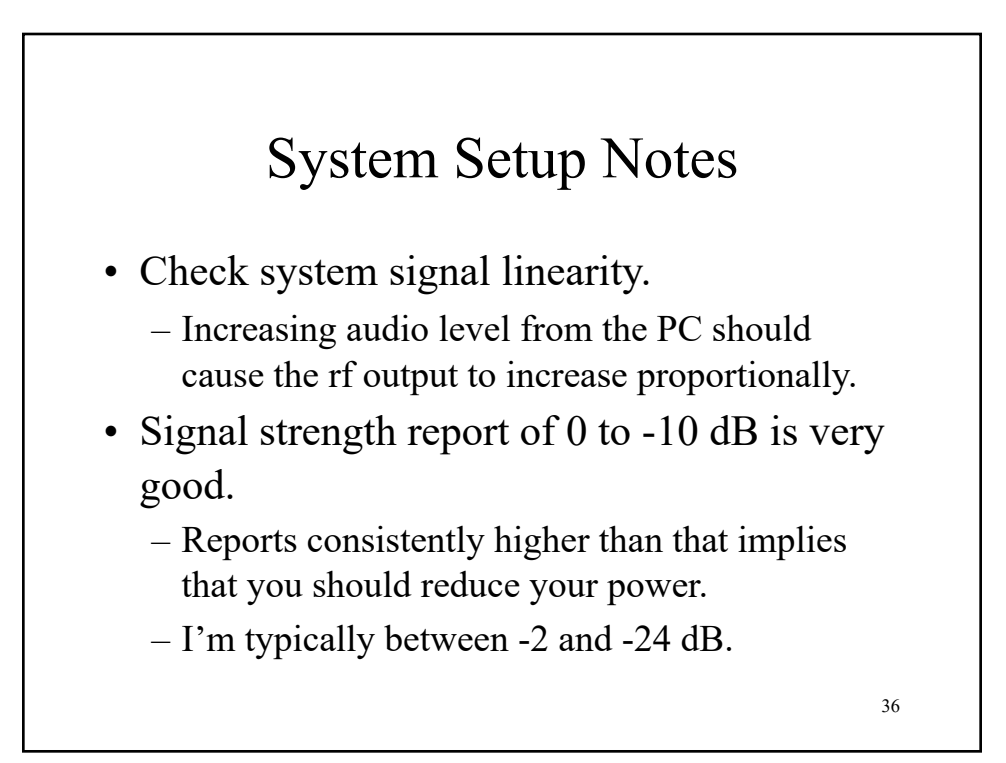

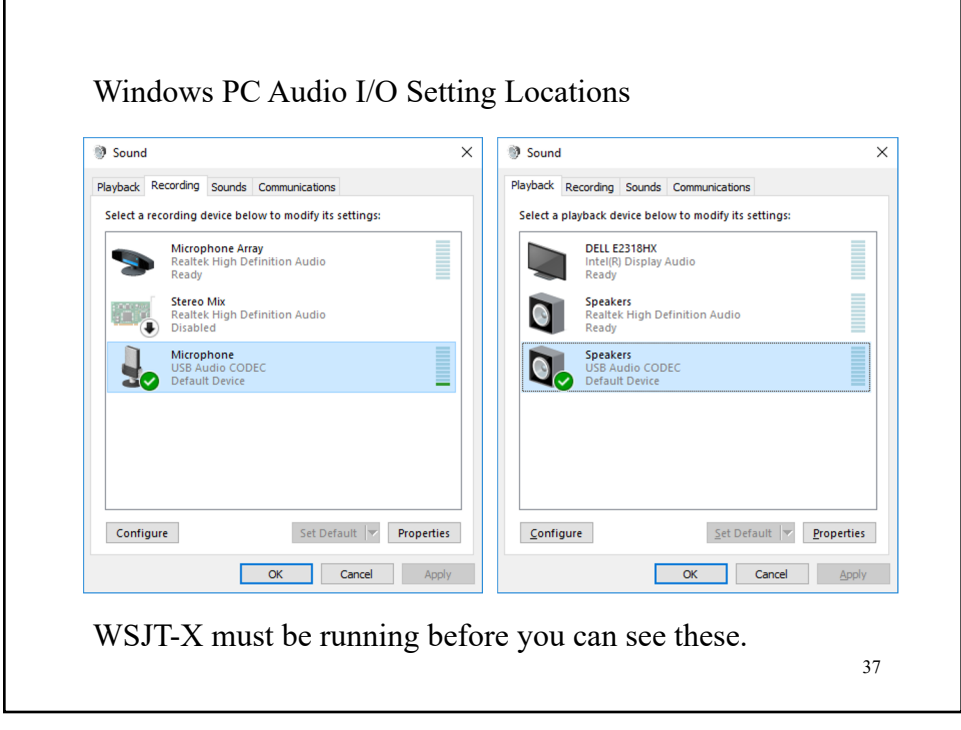

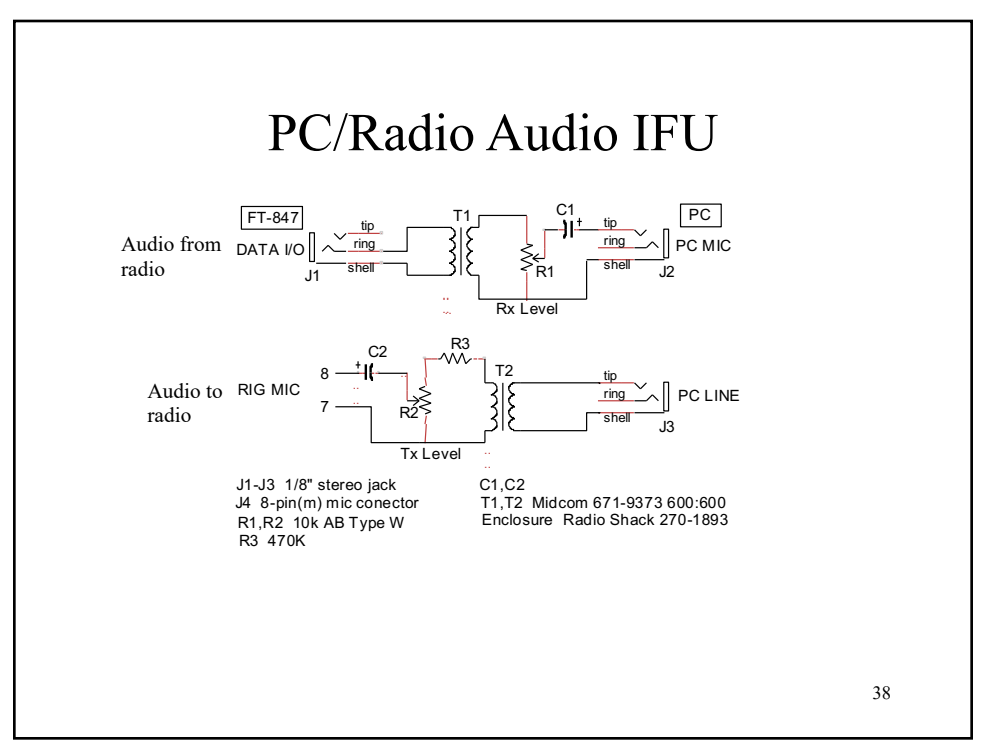

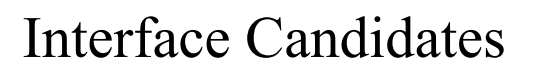

- External sound card data mode interface
	- Rigblaster (West Mountain Radio) ~ \$70-\$300
	- SignaLink USB (Tigertronics) ~ \$130
	- $-$  MFJ (1204, 1275, 1279)  $\sim$  \$110 \$140
	- Digimode (xggcoms.com) ~ \$89
	- EasyDigi (audio isolation only, no processing, no USB, opto-isolated  $PTT$ ) ~ \$10

- CAT Cables
	- $-$  [RTSy](http://www.rtsystemsinc.com/)stems (rtsystemsinc.com)  $\sim$  \$30

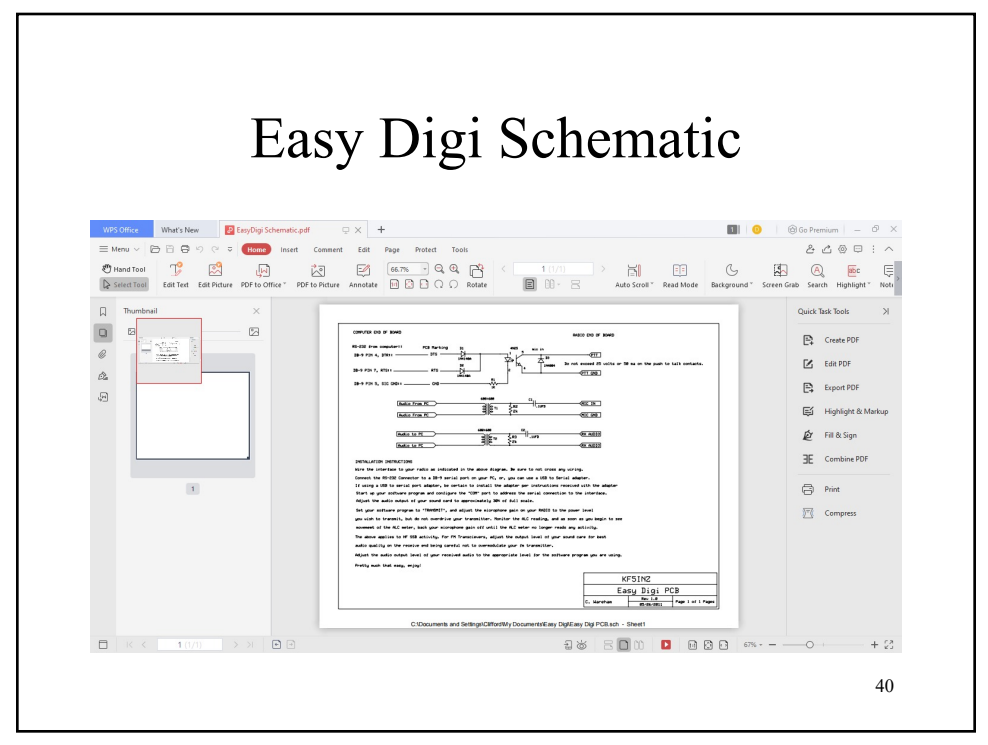

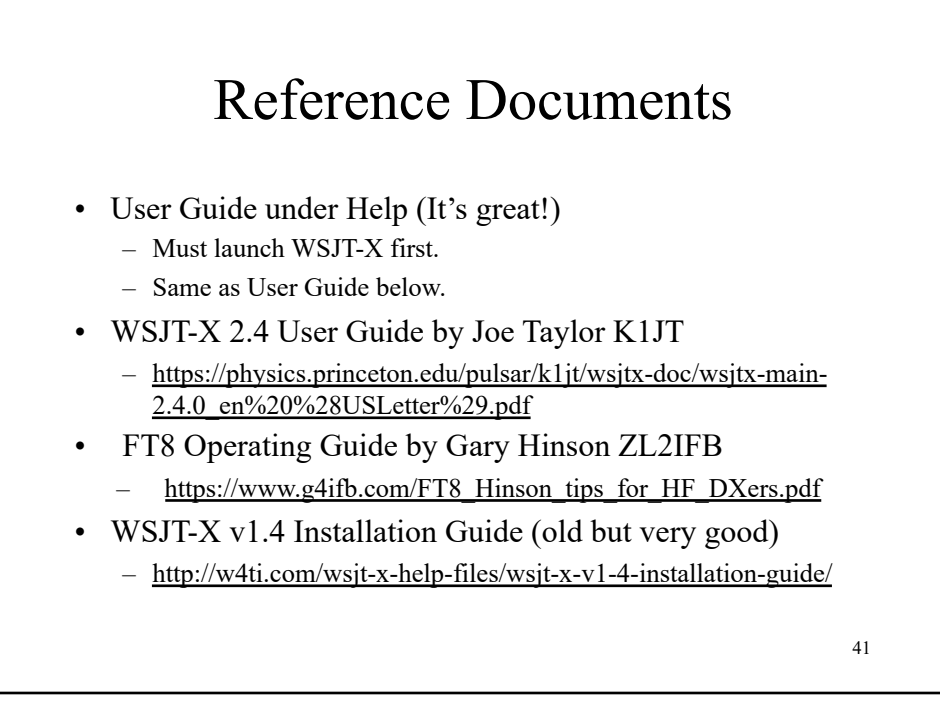

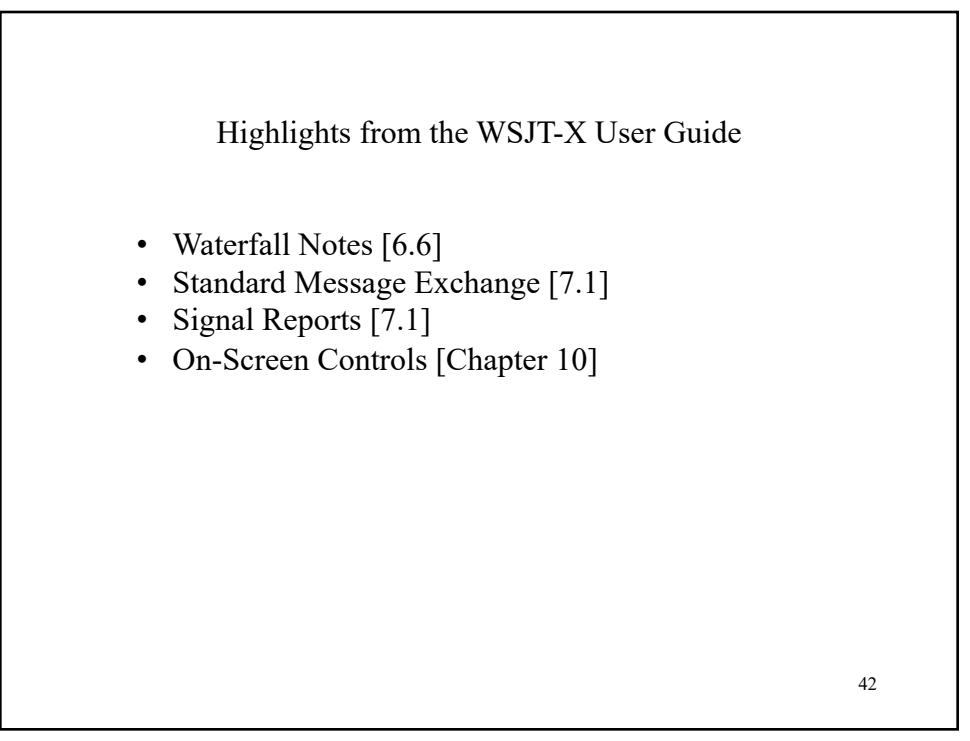

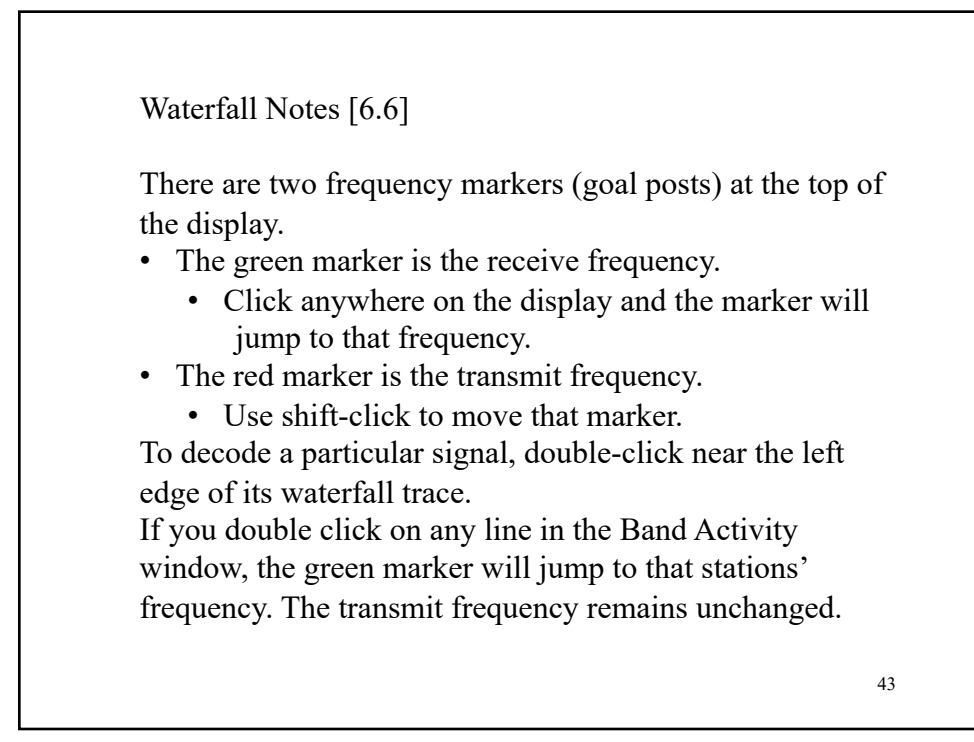

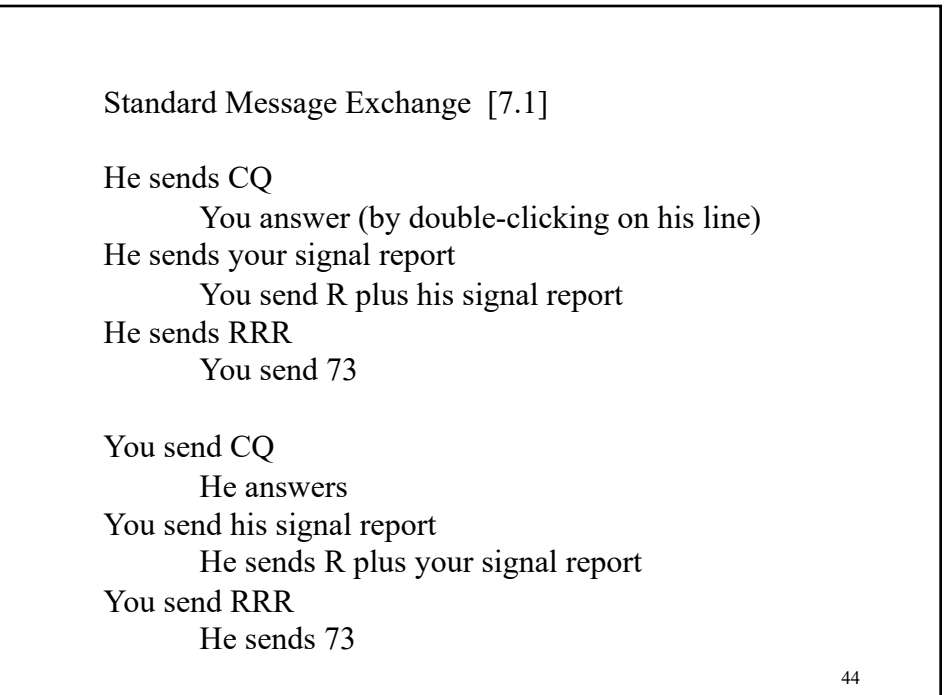

Signal reports [7.1] Signal reports are specified as signal-to-noise ratio (S/N) in dB, using a standard reference noise bandwidth of 2500 Hz. On-Screen Controls [Chapter 10] Explains all 8 of the menu buttons across the top, the row of buttons 11 across the middle (FT8 doesn't use Clear Avg), the boxes at the lower left, lower center and lower right, and the status bar at the bottom. The explanations of the 8 menu buttons leave a lot to be desired.

45

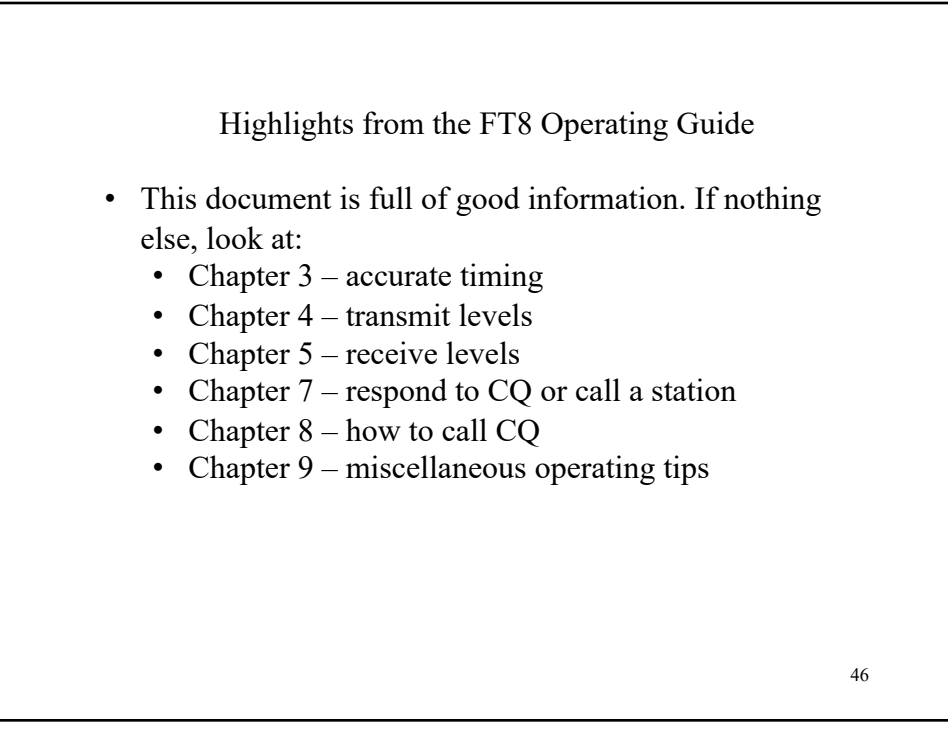

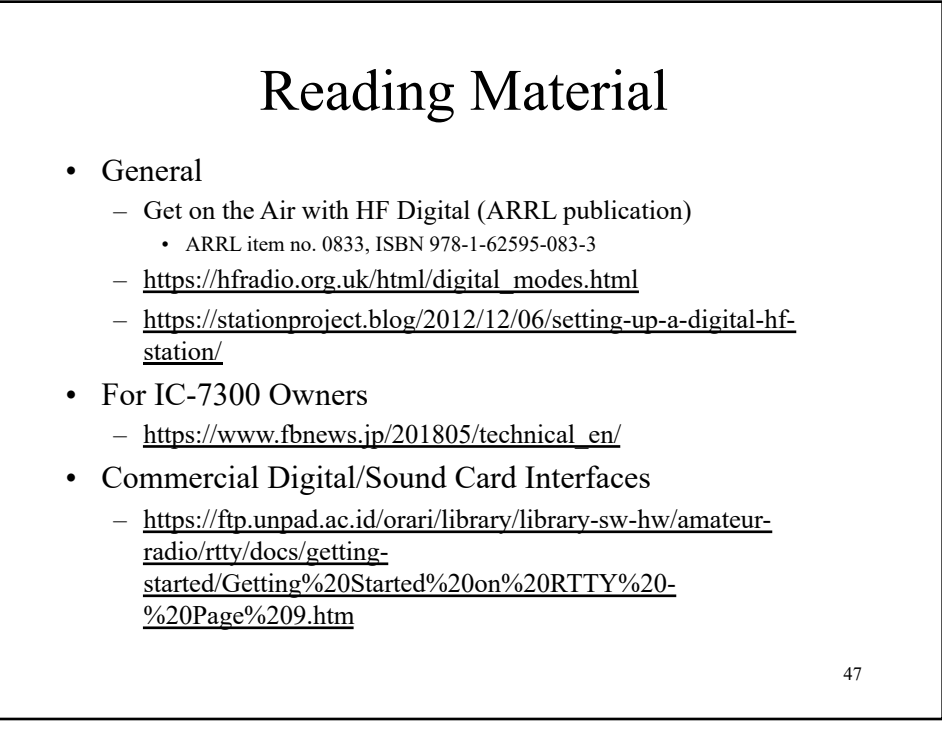